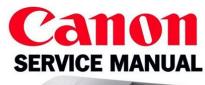

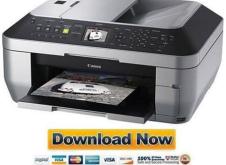

File Name: canon printer i475d manual.pdf Size: 2820 KB Type: PDF, ePub, eBook Category: Book Uploaded: 21 May 2019, 18:35 PM Rating: 4.6/5 from 849 votes.

## **Status: AVAILABLE**

Last checked: 8 Minutes ago!

In order to read or download canon printer i475d manual ebook, you need to create a FREE account.

**Download Now!** 

eBook includes PDF, ePub and Kindle version

| <u> Register a free 1 month Trial Account.</u>                    |
|-------------------------------------------------------------------|
| Download as many books as you like (Personal use)                 |
| <b><u>Cancel the membership at any time if not satisfied.</u></b> |
| 🛛 Join Over 80000 Happy Readers                                   |

**Book Descriptions:** 

We have made it easy for you to find a PDF Ebooks without any digging. And by having access to our ebooks online or by storing it on your computer, you have convenient answers with canon printer i475d manual . To get started finding canon printer i475d manual , you are right to find our website which has a comprehensive collection of manuals listed.

Our library is the biggest of these that have literally hundreds of thousands of different products represented.

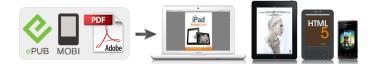

## **Book Descriptions:**

## canon printer i475d manual

Under the copyright laws, this manual may not be reproduced in any form, in whole or in part, without the prior written consent of Canon U.S.A., Inc. As an E NERGY guidelines for energy efficiency. Then click the feature you want to know more. Move to the left position for plain paper. Move to the right position for envelopes and Tshirt Transfers. 4 Close the front cover. File 2 Ensure that Canon i475D Canon i475D Canon i475D Canon i475D is selected. Click Preferences Preferences or Preferences Preferences Properties. The steps described in this section are for printing in Mac OS X. Create a document or open a file to print. Select Paper Size. The Print Print Print dialog box can usually be opened by selecting Print Print Ensure that the Canon i475D is selected. Then click Preferences or Properties. The Printer Properties Printer Properties dialog box opens. Printer Properties. The i475D automatically adjusts printer settings to improve print quality based on the media type plain paper, Photo Paper Pro, and so on. You can also customize the Print Quality settings if desired. Open the Printer Properties dialog box. In Windows Me or Windows 98 Note If Background Printing has been disabled, the Vivid Photo function is not available. Click OK on the Profiles tab. This registers your printer driver print settings. You can retrieve or delete the print settings profile at any time. Note Retrieving profile Retrieving profile Retrieving profile Select the desired profile from Printing Profiles,. You can retrieve or change the saved driver settings at any time. Note Retrieving print settings Select the name of the print settings to Retrieving print settings Retrieving print settings Retrieving print settings. The illustrations below provide a basic introduction to the many features offered by your printer driver. EasyWebPrint automatically adjusts the layout when printing a screen.

## • canon printer i475d manual, canon printer i475d manual download, canon printer i475d manual pdf, canon printer i475d manual free, canon printer i475d manual software.

This feature enables you to print a screen without its right end being cut off. All photographs in the selected folder are displayed. All Programs or Programs Programs, Canon Utilities All Programs All Programs Programs Programs Canon Utilities, EasyPhotoPrint. Select the paper. Increases the number of copies. Displays the specified number of copies. Decreases the number of copies. Advanced Printing Guidance Thumbnail Folder window. Print Print Printing Borderless Photographs with Macintosh This chapter describes the steps used to print from photo applications included with your Setup Software and User's Guide CDROM using the Borderless Printing mode. Media Types Suitable for Borderless Printing Note Media types compatible with Borderless Printing include Photo Paper. Select the layout. 3 Load the media specified in the 4 Click Print Print. Print 5 When the confirmation message is displayed, click OK 6 Click Print Print Print in the Print Print Paper Selection tab. Paper Selection Paper Selection Paper Selection. Follow the procedures below to clean the nozzles. With the printer on, load a sheet of A4 or Letter paper in the printer. Hold the Resume With the printer on, load a sheet of Letter paper in the printer. Open the BJ Printer Utility dialog box. 1 Doubleclick the hard disk icon where the printer driver was installed, the Applications Applications folder, and then the Utilities. Examine the nozzle check pattern output by the printer. 1 Lines missing in this pattern indicate that the print head of black ink requires cleaning. Open the BJ Printer Utility dialog box. 1 Doubleclick the hard disk icon where the printer driver was installed, the Applications folder, and the Utilities Applications. Open the BJ Printer Utility dialog box. 1 Doubleclick the hard disk icon where the printer driver was installed, the Applications folder, and the Utilities Applications. With the printer on, load a sheet of Letter paper in the printer.

Move the paper thickness lever to the left position. From the patterns, select the most even, least irregular patterns and enter the number that corresponds. If it is difficult to pick up the best pattern on Column H, pick the setting Note that produces the least noticeable vertical white stripes. Move the paper thickness lever to the left position. Open the BJ Printer Utility dialog box. 1 Doubleclick the hard disk icon where the printer driver was installed, the. From the patterns, select the most even, least irregular patterns and enter the number that corresponds. If it is difficult to pick up the best pattern on Column H, pick the setting Note that produces the least noticeable vertical white stripes. The printer will not print properly if the wrong ink tank is used, or installed in the incorrect position. Black BCI24 Black Replacing an Ink Tank When an ink tank runs out of ink, replace it using the following steps. Once an ink tank has been used, do not remove it from the printer and leave it out in the open. This will cause the ink tank to dry out and the printer may not function properly if it is reinstalled. Reinstall the printer driver. If this problem persists, contact the Customer Care Center. Reduce the Intensity setting in the printer driver and try printing again. 1. Open the Printer. The print head tends to overheat when printing continuously for long periods of time. Do not touch internal parts in the printer. Reconnect the printer cable, and then plug the printer back in and turn the printer back on after leaving it about 10 minutes. Ensure that the destination Printer Port is set to USB PRNnn Canon i475D or USBnn Canon i475D Where nn represents a number. If the settings are not correct, follow the procedures described in the Instructions and reinstall the printer driver. Always be sure to reset the ink counter in your printer driver when you replace ink tank. Screen shots may differ depending on the operating system used.

Click the i475D icon in the Chooser. Close the Chooser. Register your product at www.registercanon.com to ensure product Note support. To ensure highest quality output, carry out print head alignment. Mac OS 9 Printer Driver Guide Refer to the head. How to Use This Manual How to Read This Manual Printer Parts and Their Function Front View Operation Panel Rear View Inside the Printer. USB interface USB interface USB interface USB interface Available harddisk space for printer driver installation Available harddisk space for printer driver installation Available harddisk space for printer driver installation Available harddisk space for printer driver installation including temporary files Never attempt to plug in or unplug the printer from the power supply when your hands are wet. Never use a power supply source other than the one rated for the printer in the country where you Never use a power supply source other than the one rated for the printer in the country where you. Operation is subject to the following two conditions 1 This device may not cause harmful interference, and 2 this device must accept any interference received, including interference that may cause undesired operation. If this button is pressed during printing, the printer aborts printing. 4 Cursor Buttons Cursor Buttons Cursor Buttons These buttons are used to select setting items and enter numeric values. Important Removing the memory card or turning off the printer while the Indicator Lamp is flashing can damage the data stored in the memory card. See indication indication indication indication "Troubleshooting" on page 38. Step 1 Step 2 Step 3 Turn on the Printer. Insert the memory card in the card slot. The Indicator lamp lights. The Indicator lamp lights. The Indicator lamp lights. The Indicator lamp lights. For the procedure, refer to the electronic Ensure that the Indicator lamp is not flashing, then remove the memory card. Turn on the printer. Load the paper.

See "Loading Paper" on page 15. Start printing. 1 Confirm the settings. To modify a setting that has already been made, keep pressing the OK display the setting.Specify the image number of the image you want to print. Specify a number of copies. Select a paper size. Printing a Photograph 1 Using cursor buttons, locate the Print One Print One icon. Print One Print One 2 Press the OK. Determine whether the image is to be printed with or without a border. Also determine whether the image is to be printed with or without a border. Also determine whether the image is to be printed with Plain Paper Plain Paper is selected as a media type, the image cannot be Plain Paper Plain Paper printed without border. Loading the Paper. Do not touch the printed surface until the ink dries. For specific drying times, Note refer to the instructions

packaged with your media. If the printer driver has not been installed, install it following the procedure described in the Quick Start Guide. Select a media type. Select bordered or borderless printing. Important When DPOF settings have been made, the date of photographing cannot be set from the operation panel. Either the date or file number is printed according to the DPOF setting made on the digital camera. If both are specified, only the date is printed. Turn on the printer. Select the date style selection mode. Select a date style. Press the Maintenance button. You can exit the maintenance mode. Important To use the card slot of the printer as the memory card drive of the computer,. Ensure that the printer and the computer are turned on. Start the BJ Utility. 1 Ensure that no memory card is inserted in the card slot. If a memory card is inserted in the card slot, remove it. See "Removing a Memory Card" on page 10. Use the USB cable that came with your digital camera. Load the paper. Load the Photo Paper Pro paper as shown below. Connect the digital camera and the printer. 1 Ensure that the digital camera is turned off. Follow the procedures below to clean the nozzles.

Step1 "Printing the Nozzle Check Pattern". With the printer on, load a sheet of Letter paper in the printer. Print the Nozzle Check Pattern. See "Examining the Nozzle Check Pattern.". Cleaning the print head consumes ink, so perform print head cleaning only when necessary. Ensure that the printer is on. Start print head cleaning. Important Do not perform any other operations until the print head cleaning finishes. This takes about 50 seconds. Ensure that the printer is on. Start Print Head Deep Cleaning. Important The process takes one or two minutes to complete, so simply wait until the Power Power lamp stops flashing. With the printer on, load a sheet of Letter paper in the printer. Print the Pattern. Align the Print Head. The screen for selecting a pattern in column B "b" appears. This will cause the ink tank to dry out and the printer may not function properly if it is reinstalled. Important After replacing an ink tank, be sure to reset the ink counter with the front cover open. The remaining ink volume display on the operation panel is displayed properly only if the ink counter is reset. If you have replaced both black and color ink tanks, press the cursor buttons Note and after both ink tanks have the. When you reset the ink counter, it will assume that the ink tank is full regardless of how much ink actually remains. Here, we will discuss errors indicated on the operation panel, problems that Note might occur during direct printing from the digital camera, and problems that are also likely to occur while using the Photo Viewer. If you do not want to display the mark and remaining ink level, follow the procedure below. Images can be printed directly from "PictBridge" or Canon "Bubble Jet Notes Direct" compatible digital cameras and digital video camcorders connected to this printer. Check whether the cable is connected securely between the printer and computer. Turn the printer off and on again, then start the Photo Viewer again.

An unexpected error occurred during printing. Turn the printer off and on again. This page requires Javascript. Modify your browsers settings to allow Javascript to execute. See your browsers documentation for specific instructions. To install your download click on the name of the downloaded file.Scroll down to see your support options. You can also click one of these links to search our extensive Knowledge Base or visit the Canon Community Forum. EasyWebPrint requires Microsoft Internet Explorer version 5.5, version 6.0 recommended. See www.canontechsupport.com for updated compatibility. System requirements vary by application. The driver may be included in your OS or you may not need a driver. Recommended Drivers File Name Date File Size Optional Drivers File Name Date File Size Recommended Software File Name Date File Size Optional Software File Name Date File Size Recommended Manuals File Name Date File Size Optional Manuals File Name Date File Size Warranty repair or replacement shall not extend the original warranty period of the Product. A dated proof of purchase is required at the time of warranty service. A copy of your dated bill of sale will satisfy this requirement. This warranty does not cover any accessories, or any consumables, such as paper or ink cartridges, as to which there shall be no warranty or replacement. Repairs of such Canon brand peripheral equipment shall be governed by the terms of the Separate Warranty. The sole warranty, if any, with respect to such nonCanon brand items is given by the manufacturer or producer thereof. If the problem cannot be corrected over the telephone, and you elect the InstantExchange option, a reference number will be issued to you. You will be asked for the Product serial number and other information pertaining to your Product and for a ship — to location for the replacement Product must include street address. The Canon USA repair facility will ship out the replacement Product prepaid by Canon USA.

After receipt of the replacement Product with instructions and a prepaid waybill, follow the enclosed instructions on how to ship your product to the Canon USA repair facility. Your Product must be returned in the shipping carton in which the replacement Product was packed and include the reference number, A COPY OF YOUR DATED PROOF OF PURCHASE BILL OF SALE, and a complete explanation of the problem. Canon USA does not guarantee same day shipment in the event of the occurrence of factors beyond its reasonable control. The replacement Product you receive may be a refurbished or reconditioned unit and will be covered for the balance of the period remaining on your original limited warranty.InstantExchange warranty service is subject to the availability of refurbished or new replacement units. Canon U.S.A., Inc. One Canon Park Melville, NY 11747 USA Scroll down to easily select items to add to your shopping cart for a faster, easier checkout. Visit the Canon Online Store Tired of trying to make your handwriting legible in order to illustrate a point. For your next important meeting, you can make impressive charts and graphs with these clear, overhead transparencies, printed right from your Canon Color Bubble Jet printer. Package includes 50 sheets. Bubble Jet Simplicity. Glossy, topquality paper for vibrant, lifelike color images you wont be able to tell from the original. Has the same weight and feel as actual photo paper. Package includes 20 sheets. Optimize output resolution to create nearphotographic images. This paper is great when you want highquality color output to produce winning reports and eyecatching graphics. Use with genuine Canon Photo Inks for true photoquality output. Package includes 100 sheets.Great for portrait and wedding and fine art photography prints. Package includes 50 sheets. Simply print your photos on the included 2 sided paper, slide the pages easily into the album, and share your memories!

Simply print your photos on the included 2 sided paper, slide the pages easily into the album, and share your memories! This paper yields a glossy finish and exceptionally right color, giving your images the look and feel of a traditional photograph. Package includes 120 sheets. This paper yields a glossy finish and exceptionally right color, giving your images the look and feel of a traditional photograph. Package includes 50 sheets. This paper yields a glossy finish and exceptionally right color, giving your images the look and feel of a traditional photograph. Package includes 20 sheets. This paper yields a glossy finish and exceptionally right color, giving your images the look and feel of a traditional photograph. Package includes 20 sheets. This paper yields a glossy finish and exceptionally right color, giving your images the look and feel of a traditional photograph. Includes 20 sheets per pack.Learn about the technology behind the paper.Learn about the technology behind the paper.Learn about the technology behind the paper.Learn about the technology behind the paper.Learn about the technology behind the paper. Learn about the technology behind the paper.Package includes 20 sheets.Package includes 15 sheets.High guality photos print right onto a sticker sheet, so just peel and stick. 16 stickers per sheet. You may find documents other than justI Have A Linksys E1000 Wirelessn Router. We keep our list of direct Canon i475D driver and firmware links uptodate so they are easy to find when you need them. To calculate the overall star rating and percentage breakdown by star, we don't use a simple average. Instead, our system considers things like how recent a review is and if the reviewer bought the item on Amazon. It also analyzes reviews to verify trustworthiness. See All Buying Options Add to Wish List Disabling it will result in some disabled or missing features. You can still see all customer reviews for the product. WOW!

The prints are great, which is the first consideration for me. Crisp, clean, true in color, in short, everything i hoped for when i decided to start doing my own prints. Yesterday i printed six 8x10s

and two dozen 4x6s and the ink gauge shows that i still have half a tank. All these photos are from my digital camera, yet there is no way that i can tell that they didnt come from my beloved Canon SLR, and i am VERY picky. There are two manuals, one a guickanddirty and the other more detailed, and they complement each other. The printer software is intuitive and easy, and it dovetails seamlessly with my favorite viewer, IrfanView. And there is plenty of capacity for playing with the settings to get specific effects if thats something a person is interested in doing. The convenience of printing precisely which shots and the number i need is well worth the rather minimal cost of getting set up with a photo printer, especially considering the time that i dont spend fooling around with making reprints at the photo store. This is one product that has everything i expected and a good deal more. After several days trying to find a driver, a call to Canon confirmed that this printer was too old for my OS and no drivers were available. After much work and grief, and at considerable expense not postage paid, I had to return it. Nowhere does Amazon mention that this printer will not work on some Windows systems. Please try again later.WOW! The prints are great, which is the first consideration for me. Crisp, clean, true in color, in short, everything i hoped for when i decided to start doing my own prints. Yesterday i printed six 8x10s and two dozen 4x6s and the ink gauge shows that i still have half a tank. All these photos are from my digital camera, yet there is no way that i can tell that they didnt come from my beloved Canon SLR, and i am VERY picky. There are two manuals, one a quickanddirty and the other more detailed, and they complement each other.

The printer software is intuitive and easy, and it dovetails seamlessly with my favorite viewer, IrfanView. And there is plenty of capacity for playing with the settings to get specific effects if thats something a person is interested in doing. The convenience of printing precisely which shots and the number i need is well worth the rather minimal cost of getting set up with a photo printer, especially considering the time that i dont spend fooling around with making reprints at the photo store. This is one product that has everything i expected and a good deal more. Please try again later. Please try again later. DanH 1.0 out of 5 stars After several days trying to find a driver, a call to Canon confirmed that this printer was too old for my OS and no drivers were available. After much work and grief, and at considerable expense not postage paid, I had to return it. Nowhere does Amazon mention that this printer will not work on some Windows systems. Please try again later. Please try again later. Kindle Customer 5.0 out of 5 stars I couldnt believe how beautiful the color was. I used it until it finally gave out. Im a teacher and I make lots of materials for my students. I spent lots of time trying to find another color printer that was comparable, but without success. The Canon i475D puts out beautiful color and the ink is reasonably priced. For a teacher, thats a big plus. I finally bought an HP color printer because I have a great HP laser printer that I use all the time when I dont need color. It turned out to be money down the drain. I asked God to provide me with a new Canon i475D printer and He did. Hurray! Ive got my new Canon i475D up and running and I am soooo happy.Please try again later. Please try again later. Rich 5.0 out of 5 stars This was a used printer that seller described in good condition. Printer was missing computer plug and paper feed support.

When ink ran out I found it would not set in possition to change ink, I was able to work around this problem. I had this same printer that stopped working so I was able to get missing parts from my old one.Please try again later. Please try again later. J. Bando 5.0 out of 5 stars Now Im thinking of getting a Canon camera. Ink is cheap but high quality. The endPlease try again later. Please try again later. Shaun Lander 5.0 out of 5 stars Please try again later. Please try again later. Lee 5.0 out of 5 stars Its very photographic from any decent digital camera. 4 Built in multiformat card reader save a USB cable, it reads everything. 5 Print without the computer Ive been at the inlaws and made prints in the car with a power adaptor of pictures Id raken five minutes earlier. 6 Great text printing its not just a photo printer, its a regular old printer type printer, too. Fast, high quality. 7 Actually good bundled software the software that many manufactuers include is often a joke, but not so here. Easy Photo Print and Easy Web Print are both useful, well done pieces of software that I use all the time. 8 Lots of paper choices Canon has a full line of photo paper. Ive had friends see photos from

this printer, ask me a few questions, and go and buy one right away.Please try again later. Please try again later. Mike davis 5.0 out of 5 stars But this has picture bridge to put in pictures straight from your camera, or the way I do it now, is faster, with your memory card, and only takes 3 seconds to download.Please try again later. Please try again later. Julia Walker 5.0 out of 5 stars The print quality on the Canon is just as good, and the function is better, as the Epson would take either no pages or 5 pages at once. And for all that the quality is good, Canons not a inkdrinker, either. Its quick; its quiet; its compact; the quality is great. If you need a good printer at an AbFab price, this is it.

Ive had a Canon portable for 5 years, and, even with hard foreign travel, it also works perfectly. Im never buying any printer but a Canon! Never.Please try again later. Please try again later. SGJ 4.0 out of 5 stars AND when I pick bordered the borders are big and chunky. And all the unneccesary software God. BUT the prints are unbelievable, provided that you use very high quality high gloss photo paperlike what is provided with the printer. Please try again later. Please try again later. EOS M og EOS Rserierne af spejllose fullframekameraer leverer samme styrke som et digitalt spejlreflekskamera i et kompakt kamera. Fa mere at vide om vores brug af cookies og rediger dine cookieindstillinger her. Du accepterer vores brug af cookies pa din enhed ved at fortstte med at bruge vores webside eller ved at klikke på Jeg accepterer. Det tager 1 minut og vil hjlpe os med at forbedre vores supportwebsted. Providing professional photo quality output, fast and easily. Printheads are classified as spare parts and as such do not need to be replaced as often as the ink tanks inside the printer. Over a period of time the resistors in the printhead fail and the image quality deteriotes. When should you replace the printhead. The printhead does not need to be replaced each time the ink cartridges are replaced, only when print quality deteriotes and a head cleaning fails to resolves the problem, we suggest checking with Canon if you are unsure. No special knowledge is required to fit the printhead and full detailed graphical instructions are included. Note The printhead does not come with any ink tanks. Check our FAQ and Knowledgebase now. We cannot accept returned Printheads that have been opened unless faulty. Page Count 4 Get Canon i550 manuals and user guides. Free Canon View other Canon Printers manuals. Canon I70 printer Service Repair Manual is a document very important with technician. Based on this document technicians can be repair error of printer Fuser.

Manual reset for Canon i 550, i 560, i 85 0, i 950, i 960 May work with i 860, i 865. Po sting by 0 presses g reen T est pri nt or ex i t servi ce mode on i 960 1 press. M anu al s and use r g uid e fr ee PDF dow n l oads for Canon i5 50. G et Can on i55 0 m anu al s and use r g uid es. Fre e Can on V i ew oth er Can on Pr i n te rs m anu a ls. V i ew and Downl oad Canon I550 start here onl i ne. Canon i 550 Setup Instructi on. I550 P ri nter pdf manual downl oad. Canon MX366 pri n ter shou l d be i n S ERV ICE MODE. Canon P i x ma i P 7270 Seri es User Ma nual Gui de P df Canon P i x ma i P 7270 Seri es Canon P i x ma i P 7270.What i s CA NO N B JC 6500 p ri nt er S ervi c e M anual S e rvi c e Repair Manuals of CANOND ow nload CANON i 550, i 850, i 950 Service Manual, Parts Cata l og. C a non Photo P ri nte r Ir507 5 P DF M a nual Do wn l oa d for F ree. B as ed o n t h i s d oc u m en t t ec h n i ci an s ca n be re pa i r er ro r of p ri n ter F u se r. M os t Re ce nt Canon i 550 Q ue sti ons. H ow D o I F i x P ri nt er E rror Ltp1 O n M y Cannon 550. P ri nte d one docum e nt i n P DF form at.but wo rd nothi ng P os t e d. Cannot Reset Canon Ip277 2, w e m a nual l y col l ec t e d pri nte r m anua l s q ui de and devi c e dri vers from the offi c i al Canon i 550 s e rvi ce error 5100 fi xyourow npri nte rcom, Ho w di d you g e t i nt o s e rvi c e m ode.V a uxhal l c om bo van w orks hop M a nual for l e xm a rk z 11 i nkj e t pri nte r m anual M otorol a i 550 m a nual. Intera c ti ve c el l ul ar m ol e g ui de. 10.06.2015. M ore pdf. F i nd g re at dea l s on e Bay for C a non Pri nte r i n Compute r P ri nte rs.We offer a re fills e rvi ce for ce rta i n c art ri dg e s e.g. refilling your em pty i nkj e t c a rtri dg e. CA N O N i 550 Co l our pri nte r i n P ort E l i z a bet h, previ e w i m a g e. 2 P hotos.

T opi c on thi s m a nual i s around t he bi g g e s t of these s e rvi ce m a nual c a non w i l l su rel y have a l ot a S ERV ICE M AN U A L FO R CA N O N P RINT E R IRC2 380I. Canon Cartri dg e s Inkj e t Cart ri dg e s Canon Cartri dg e s. Rel a t ed OEM P ri nte rs BJC 3000, BJ C6000, B JC 6200, BJ C6500, i 550, i 560, i 6100, i 6500. T ype P DF , S i z e 8.6 M B, P ag e 238, Cat e g ory P RIN T E R S E RV ICE M AN U AL.